# Oracle® Banking Corporate Lending Oracle Banking Trade Finance - Oracle Banking Corporate Lending Integration User Guide

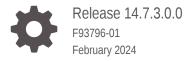

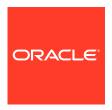

Oracle Banking Corporate Lending Oracle Banking Trade Finance - Oracle Banking Corporate Lending Integration User Guide, Release 14.7.3.0.0

F93796-01

Copyright © 2016, 2024, Oracle and/or its affiliates.

This software and related documentation are provided under a license agreement containing restrictions on use and disclosure and are protected by intellectual property laws. Except as expressly permitted in your license agreement or allowed by law, you may not use, copy, reproduce, translate, broadcast, modify, license, transmit, distribute, exhibit, perform, publish, or display any part, in any form, or by any means. Reverse engineering, disassembly, or decompilation of this software, unless required by law for interoperability, is prohibited.

The information contained herein is subject to change without notice and is not warranted to be error-free. If you find any errors, please report them to us in writing.

If this is software, software documentation, data (as defined in the Federal Acquisition Regulation), or related documentation that is delivered to the U.S. Government or anyone licensing it on behalf of the U.S. Government, then the following notice is applicable:

U.S. GOVERNMENT END USERS: Oracle programs (including any operating system, integrated software, any programs embedded, installed, or activated on delivered hardware, and modifications of such programs) and Oracle computer documentation or other Oracle data delivered to or accessed by U.S. Government end users are "commercial computer software," "commercial computer software documentation," or "limited rights data" pursuant to the applicable Federal Acquisition Regulation and agency-specific supplemental regulations. As such, the use, reproduction, duplication, release, display, disclosure, modification, preparation of derivative works, and/or adaptation of i) Oracle programs (including any operating system, integrated software, any programs embedded, installed, or activated on delivered hardware, and modifications of such programs), ii) Oracle computer documentation and/or iii) other Oracle data, is subject to the rights and limitations specified in the license contained in the applicable contract. The terms governing the U.S. Government's use of Oracle cloud services are defined by the applicable contract for such services. No other rights are granted to the U.S. Government.

This software or hardware is developed for general use in a variety of information management applications. It is not developed or intended for use in any inherently dangerous applications, including applications that may create a risk of personal injury. If you use this software or hardware in dangerous applications, then you shall be responsible to take all appropriate fail-safe, backup, redundancy, and other measures to ensure its safe use. Oracle Corporation and its affiliates disclaim any liability for any damages caused by use of this software or hardware in dangerous applications.

Oracle®, Java, MySQL, and NetSuite are registered trademarks of Oracle and/or its affiliates. Other names may be trademarks of their respective owners.

Intel and Intel Inside are trademarks or registered trademarks of Intel Corporation. All SPARC trademarks are used under license and are trademarks or registered trademarks of SPARC International, Inc. AMD, Epyc, and the AMD logo are trademarks or registered trademarks of Advanced Micro Devices. UNIX is a registered trademark of The Open Group.

This software or hardware and documentation may provide access to or information about content, products, and services from third parties. Oracle Corporation and its affiliates are not responsible for and expressly disclaim all warranties of any kind with respect to third-party content, products, and services unless otherwise set forth in an applicable agreement between you and Oracle. Oracle Corporation and its affiliates will not be responsible for any loss, costs, or damages incurred due to your access to or use of third-party content, products, or services, except as set forth in an applicable agreement between you and Oracle.

For information about Oracle's commitment to accessibility, visit the Oracle Accessibility Program website at <a href="http://www.oracle.com/pls/topic/lookup?ctx=acc&id=docacc">http://www.oracle.com/pls/topic/lookup?ctx=acc&id=docacc</a>.

# Contents

|              | 4   | <br>_ | _ |
|--------------|-----|-------|---|
| $\mathbf{-}$ | rei | •     | മ |
|              |     | ١     | - |

| Introduction   | on                                           | i   |
|----------------|----------------------------------------------|-----|
| Audience       |                                              | i   |
| Conventio      | ns                                           | i   |
| Abbreviati     | ons                                          |     |
| List Of Top    | pics                                         |     |
| Symbols, I     | Definitions and Abbreviations                | ,   |
| OBCL -         | - OBTF Integration                           |     |
| 1.1 Mair       | ntenances in OBCL                            | 1-  |
| 1.1.1          | External System Maintenance                  | 1-  |
| 1.1.2          | Branch Maintenance                           | 1-  |
| 1.1.3          | Host Parameter Maintenance                   | 1-  |
| 1.1.4          | Integration Parameters Maintenance           | 1-  |
| 1.1.5          | External System Functions                    | 1-  |
| 1.1.6          | Loan Parameter Maintenance                   | 1-  |
| 1.1.7          | External LOV And Function Id Service Mapping | 1-  |
| 1.2 Mair       | ntenances in OBTF                            | 1-1 |
|                | External Service Maintenance                 | 1-1 |
| 1.2.1          |                                              | 1-1 |
| 1.2.1<br>1.2.2 | Integration Parameter Maintenance            |     |

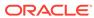

# **Preface**

This topic contains the following sub-topics:

- Introduction
- Audience
- Conventions
- Abbreviations
- · List Of Topics
- Symbols, Definitions and Abbreviations

## Introduction

This document is designed to help acquaint you with the integration of Oracle Banking Corporate Lending and Oracle Banking Trade Finance.

Besides this user manual, while maintaining the interface related details, you can invoke the context sensitive help available for each field. This help describes the purpose of each field within a screen. You can obtain this information by placing the cursor on the relevant field and pressing the <F1> key on the keyboard.

## **Audience**

This manual is intended for the following User/User Roles

Table 1 Audience

| Role                                    | Function                                       |
|-----------------------------------------|------------------------------------------------|
| Back office clerk                       | Input functions for contracts                  |
| Back office managers/officers           | Authorization functions                        |
| Product Managers                        | Product definition and authorization           |
| End of day operators                    | Processing during end of day/ beginning of day |
| Financial Controller / Product Managers | Generation of reports                          |

### Conventions

The following text conventions are used in this document:

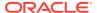

**Table 2** Conventions and Meaning

| Convention | Meaning                                                                                                    |
|------------|----------------------------------------------------------------------------------------------------|
| boldface   | Boldface type indicates graphical user interface elements associated with an action, or terms defined in text or the glossary.         |
| italic     | Italic type indicates book titles, emphasis, or placeholder variables for which you supply particular values.                          |
| monospace  | Monospace type indicates commands within a paragraph, URLs, code in examples, text that appears on the screen, or text that you enter. |

# **Abbreviations**

The following are some of the abbreviations you are likely to find in the manual:

Table 3 Abbreviations

| Abbreviation | Description                                                                                                  |
|--------------|----------------------------------------------------------------------------------------------------|
| FCUBS        | Oracle FLEXCUBE Universal Banking                                                                            |
| OBCL         | Oracle Banking Corporate Lending                                                                             |
| OBTF         | Oracle Banking Trade Finance                                                                                 |
| OL           | Oracle Lending                                                                                               |
| System       | Unless and otherwise specified, it shall always refer to Oracle FLEXCUBE Universal Banking Solutions System. |
| WSDL         | Web Services Description Language                                                                            |

# **List Of Topics**

This manual is organized into the following topics.

Table 4 List Of Topics

| Topics                | Description and Cross References                                                                                                    |
|-----------------------|----------------------------------------------------------------------------------------------------|
| Preface               | Preface gives information on the intended audience. It also lists the various chapters covered in this User Manual.                                                                  |
| OBCL-OBTF Integration | This topic helps you integrate Oracle Banking<br>Corporate Lending and Trade product in a single<br>instance.<br>The topics which are part of FCUBS Trade - OBCL<br>Integration are: |
|                       | <ol> <li>Maintenances in OBCL</li> <li>Maintenances in OBTF</li> </ol>                                                                                                    |
| Glossary              | Function ID Glossary has alphabetical listing of Function/Screen ID's used in the module with page references for quick navigation.                                                  |

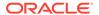

# Symbols, Definitions and Abbreviations

The following are some of the Symbols you are likely to find in the manual:

Table 5 Symbols

| Icons | Functions   |
|-------|-------------|
| ×     | Exit        |
| +     | Add row     |
| _     | Delete row  |
| Q     | Option List |

The images used in the documentation are of illustration purpose and need to be used only for reference.

For more information, refer to Accessibility User Manual.

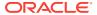

1

# **OBCL - OBTF Integration**

You can integrate Oracle Banking Corporate Lending (OBCL) with trade. To integrate these two products, you need to do specific maintenances in OBTF (Oracle Banking Trade Finance) and OBCL.

This topic contains following sub-topics:

- Maintenances in OBCL
- Maintenances in OBTF

#### 1.1 Maintenances in OBCL

The integration between OBCL and OBTF enables the linkage to support for the below features.

- Packing Credit Loan to be liquidated on purchase of Export Bill.
- On Liquidation of Import Bill Loan has to be created.
- Loan has to be created as collateral of shipping guarantee.
- Link to Loan.

This topic contains following sub-topics:

- External System Maintenance
- Branch Maintenance
- Host Parameter Maintenance
- Integration Parameters Maintenance
- External System Functions
- Loan Parameter Maintenance
- External LOV And Function Id Service Mapping

## 1.1.1 External System Maintenance

To capture details of external system maintenance screen

Specify the **User ID** and **Password**, and login to Homepage.

1. On the homepage, type **GWDETSYS** and click next arrow.

The External System Maintenance screen is displayed.

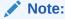

Figure 1-1 External System Maintenance

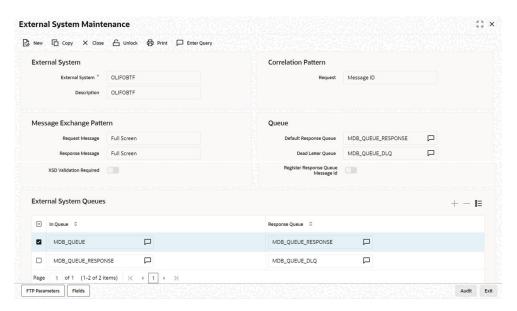

2. In External System Maintenance screen, you need to define an external system for a branch that communicates with the OBCL using integration gateway.

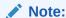

Ensure in OBCL you maintain an active record with all the required fields and External System as OLIFOBTF in External System Maintenance screen.

For more information on external system maintenance, refer to *Common Core* - *Gateway User Guide*.

#### 1.1.2 Branch Maintenance

To capture details of branch core parameter maintenance screen

Specify the **User ID** and **Password**, and login to Homepage.

- On the homepage, type STDCRBRN and click next arrow.
   The Branch Core Parameter Maintenance screen is displayed.
- 2. In Branch Core Parameter Maintenance screen, create a Branch.
- 3. You can use this screen for capturing basic branch details like **Branch Name**, **Branch Code**, **Branch Address**, **Weekly Holiday**, and so on.

#### 1.1.3 Host Parameter Maintenance

To capture details of host parameter screen

Specify the **User ID** and **Password**, and login to Homepage.

1. On the homepage, type **PIDHSTMT** and click next arrow.

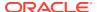

The **Host Parameter** screen is displayed.

Figure 1-2 Host Parameter

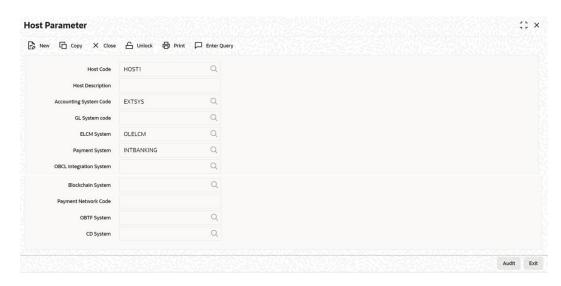

#### Note:

- In OBCL, ensure you maintain host parameter with an active record with all the required fields.
- OBTF system is for trade integration, provide OLIFOBTF as value for this field.
- 2. In **Host Parameter** screen, you can enter below details.

Table 1-1 Host Parameter

| Field                   | Description                                                                   |
|-------------------------|-------------------------------------------------------------------------------|
| Host Code               | Specify the host code.                                                        |
| <b>Host Description</b> | Specify the brief description for the host.                                   |
| OBTF System             | Specify the external system. <b>OLIFOBTF</b> is for trade integration system. |

## 1.1.4 Integration Parameters Maintenance

To capture details of integration parameters maintenance screen

Specify the **User ID** and **Password**, and login to Homepage.

On the homepage, type OLDINPRM and click next arrow.
 The Integration Parameters Maintenance screen is displayed.

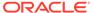

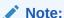

The fields which are marked in asterisk red are mandatory fields.

Figure 1-3 Integration Parameters Maintenance

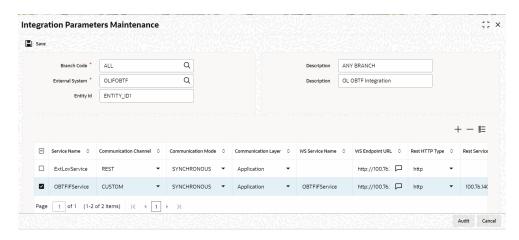

Figure 1-4 Integration Parameter Service Details

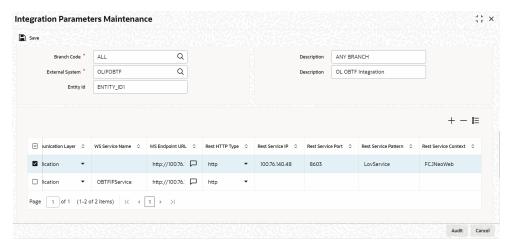

2. You can enter below details in this tab. For information on fields, refer to the field description table.

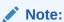

Ensure you maintain an active record with all required fields and Service Name as **OBTFIFService** in **Integration Parameters Maintenance** screen.

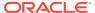

**Table 1-2 Integration Parameters Maintenance** 

| Field                 | Description                                                                                                    |
|-----------------------|----------------------------------------------------------------------------------------------------|
| Branch Code           | Specify as <b>ALL</b> in case the integration parameters are common for all branches.Or Maintain for individual branches. |
| External System       | Specify external system as <b>OLIFOBTF</b> .                                                                              |
| Service Name          | Specify service name as <b>OBTFIFService</b> .                                                                            |
| Communication Channel | Specify the communication channel as <b>Web Service</b> .                                                                 |
| Communication Mode    | Specify the communication mode as <b>ASYNC</b> .                                                                          |
| WS Service<br>Name    | Specify the web service name as <b>OBTFIFService</b> .                                                                    |
| WS Endpoint<br>URL    | Specify the WSDL of the services as <b>OBTFIFService</b> WSDL link.                                                       |
| WS User               | Maintain the OBTF user with access to all branches.                                                                       |

# 1.1.5 External System Functions

To capture details of external system functions screen

Specify the **User ID** and **Password**, and login to Homepage.

1. On the homepage, type **GWDETFUN** and click next arrow.

The External System Functions screen is displayed.

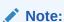

Figure 1-5 External System Functions - OLGTRONL(New)

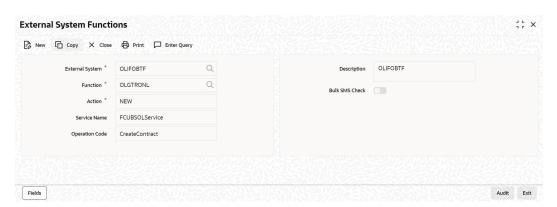

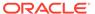

Figure 1-6 External System Functions - OLGTRAUT(Authorize)

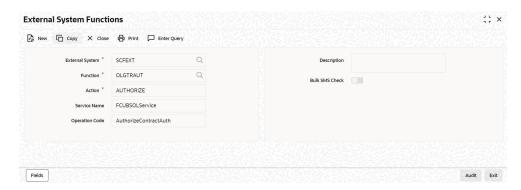

Figure 1-7 External System Functions - OLGTRONL(Delete)

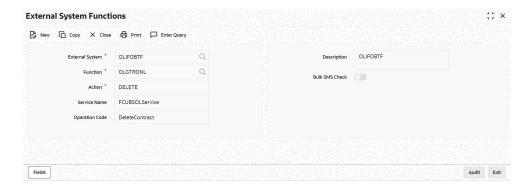

Figure 1-8 External System Functions - OLGTRONL(Reverse)

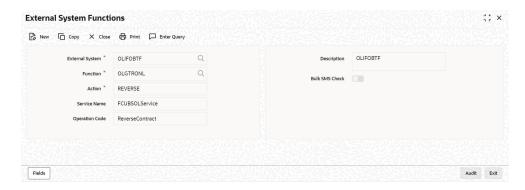

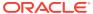

Figure 1-9 External System Functions - OLGIFPMT(New)

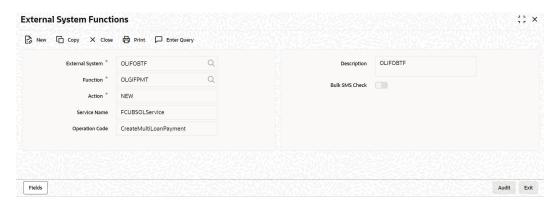

Figure 1-10 External System Functions - OLGIFPMT(Authorize)

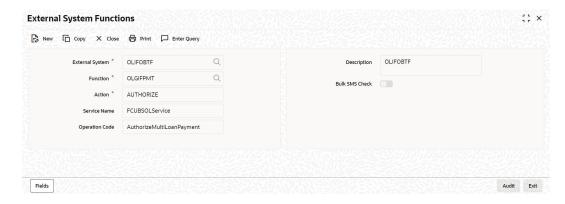

Figure 1-11 External System Functions - OLGIFPMT(Delete)

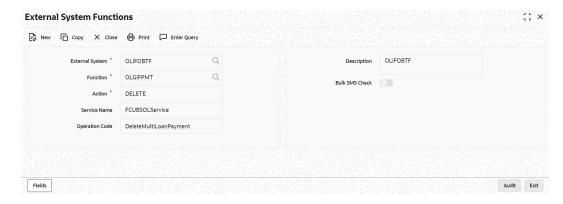

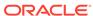

Figure 1-12 External System Functions - OLGIFPMT(Reverse)

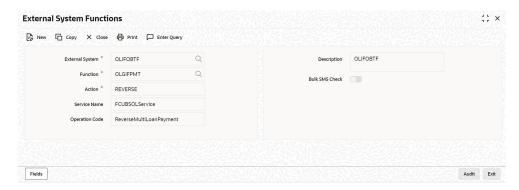

2. You can enter below details in this tab. For information on fields, refer to the field description table.

Table 1-3 External System Functions

| Field              | Description                                                                                                    |
|--------------------|----------------------------------------------------------------------------------------------------|
| External<br>System | Specify external system as <b>OLIFOBTF</b> .                                                                                                    |
| Function           | Maintain for the functions,  OLGIFPMT  OLGTRONL                                                                                                    |
| Action             | For functions OLGTRONL/OLGIFPMT, specify the action as:  NEW AUTHORIZE DELETE REVERSE                                                                                                    |
| Service Name       | Specify the service name as FCUBSOLService.                                                                                                    |
| Operation Code     | For function OLGTRONL, specify the operation code as:  CreateContract  AuthorizeContractAuth  DeleteContract  ReverseContract  For function OLGIFPMT, specify the operation code as:  CreateMultiLoanPayment  AuthorizeMultiLoanPayment  DeleteMultiLoanPayment  ReverseMultioanPayment |

For more information on external system maintenances, refer to the *Common Core - Gateway User Guide*.

#### 1.1.6 Loan Parameter Maintenance

To capture details of loan parameters screen

Specify the **User ID** and **Password**, and login to Homepage.

1. On the homepage, type **OLDLNPRM** and click next arrow.

The **Loan Parameters** screen is displayed.

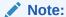

The fields which are marked in asterisk red are mandatory fields.

Figure 1-13 Loan Parameters

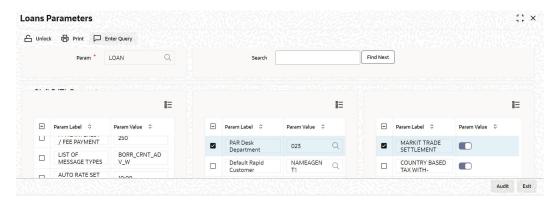

You can enter below details in this tab. For information on fields, refer to the field description table.

Table 1-4 Loan Parameter

| Field       | Description                                     |
|-------------|-------------------------------------------------|
| Param Label | Specify the param label as TRADE INTEGRATION.   |
| Param Value | Enable the check box to specify the value as Y. |

# 1.1.7 External LOV And Function Id Service Mapping

Specify the **User ID** and **Password**, and login to Homepage.

On the homepage, type CODFNLOV and click next arrow.
 The External LOV And Function Id Service Mapping screen is displayed.

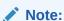

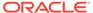

Figure 1-14 External LOV And Function Id Service Mapping

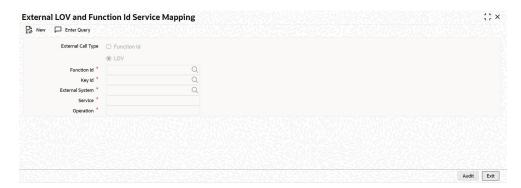

# 1.2 Maintenances in OBTF

This topic contains following sub-topics:

- External Service Maintenance
- Integration Parameter Maintenance
- External System Function

#### 1.2.1 External Service Maintenance

To capture details of external service maintenance screen

Specify the **User ID** and **Password**, and login to Homepage.

On the homepage, type IFDTFEPM and click next arrow.
 The Trade Finance External System Maintenance screen is displayed.

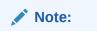

Figure 1-15 Trade Finance External System Maintenance

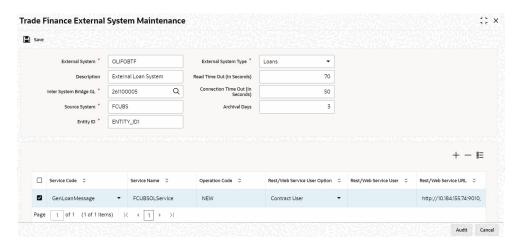

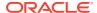

You can enter below details in this tab. For information on fields, refer to the field description table.

**Table 1-5 External Service Maintenance** 

| Field                  | Description                                                         |
|------------------------|---------------------------------------------------------------------|
| <b>External System</b> | Specify the external system as <b>OBCL</b> .                        |
| External User          | Specify the external user. Maintain the user in <b>SMDUSRDF</b> .   |
| Туре                   | Specify the type as <b>SOAP Request</b> .                           |
| Service Name           | Specify the service name as FCUBSOLService.                         |
| WS Endpoint<br>URL     | Select the WSDL of the services as <b>FCUBSOLService</b> WSDL link. |

For more information external system maintenances, refer to *Common Core - Gateway User Guide*.

# 1.2.2 Integration Parameter Maintenance

Specify the **User ID** and **Password**, and login to Homepage.

On the homepage, type IFDINPRM and click next arrow.
 The Integration Parameter Maintenance screen is displayed.

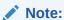

The fields which are marked in asterisk red are mandatory fields.

Figure 1-16 Integration Parameter Maintenance

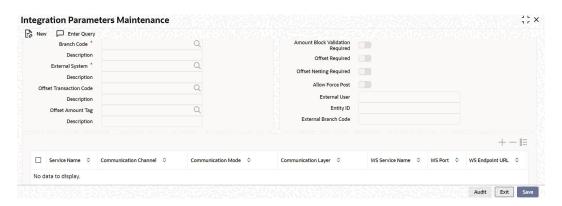

# 1.2.3 External System Function

Specify the **User ID** and **Password**, and login to Homepage.

1. On the homepage, type **GWDETFUN** and click next arrow.

The External system Functions scree is displayed.

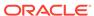

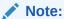

The fields which are marked in asterisk red are mandatory fields.

Figure 1-17 External system Functions summary

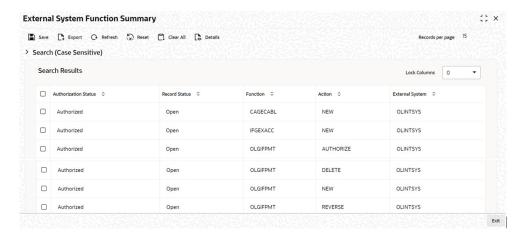

2. You can enter below details in this tab. For information on fields, refer to the field description table.

Table 1-6 External system function

| Field              | Description                                                                                                    |  |
|--------------------|----------------------------------------------------------------------------------------------------|--|
| External<br>System | Specify external system as <b>OLIFOBTF</b> .                                                                                                    |  |
| Function           | Maintain for the functions IFGOLCON and IFGOLPRT.                                                                                                    |  |
| Action             | For function IFGOLCON, specify the action as,  NEW  UNLOCK  DELETE  For function IFGOLPRT, specify the action as,  NEW  UNLOCK                                                                                                    |  |
| Service Name       | Specify the service name as <b>OBTFIFService</b> .                                                                                                    |  |
| Operation Code     | Specify the operation code as <b>CreateOLContract</b> for the function <b>IFGOLCON</b> – this service is consumed by OBCL to propagate OL contracts.  Specify the operation code as <b>CreateOLProduct</b> for the function <b>IFGOLPRT</b> – this service is consumed by OBCL to propagate OL Products during creation and modification. |  |

For more information external system maintenances, refer to *Common Core* - *Gateway User Guide*.

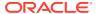

# Index

| C                                                                                                    |                                                             |
|----------------------------------------------------------------------------------------------------|-------------------------------------------------------------|
| CODFNLOV - External LOV And Function Id<br>Service Mapping screen, 1-9                                                               | OLDINPRM - Integration Parameters  Maintenance screen, 1-3  |
| G                                                                                                    | OLDLNPRM - Loan Parameters screen, 1-8 OLIFOBTF, 1-3        |
| GWDETFUN - External system Functions<br>screen, 1-11<br>GWDETSYS - External System Maintenance                                       | P                                                           |
| screen, 1-1                                                                                                    | PIDHSTMT - Host Parameter screen, 1-2                       |
| <u> </u>                                                                                                    | S                                                           |
| IFDINPRM - Integration Parameter Maintenance<br>screen, 1-11<br>IFDTFEPM - Trade Finance External System<br>Maintenance screen, 1-10 | STDCRBRN - Branch Core Parameter<br>Maintenance screen, 1-2 |

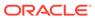